## **PC-PLC** 連線監控

## 一、 實驗題目舉例:

1.撰寫一連線程式使 PLC 之 output y0~y7 可任意受控制 on-off。

2.撰寫一連線程式使 PLC 之 output y0~y7 可以跑馬燈方式 on-off。

3.撰寫一連線程式使 PLC 之 output y0~y7 可連續閃爍。

4.撰寫一連線程式使 PLC 之 output y0~y7 每秒切換一顆燈。

## 進階實驗題目舉例

1.將 PC-PLC 連線監控與頭控程式結合之介面。 2. 將 PC-PLC 連線監控與頭控程式結合,進行環境(開關)控制。

## 二、 實驗目的:

本實驗介紹電腦與 PLC 間之連線監控,利用 RS232C 轉 RS422 在電腦與 PLC 之間作溝通,先以 FXGP-WIN-T 軟體編寫指令階梯圖,再以 Borland C++ Builder 軟體為操作介面,將指今傳送至 PLC,使 PLC 之 Outport 受控,進而達到連線 監控之目的。

## 三、 實驗儀器:

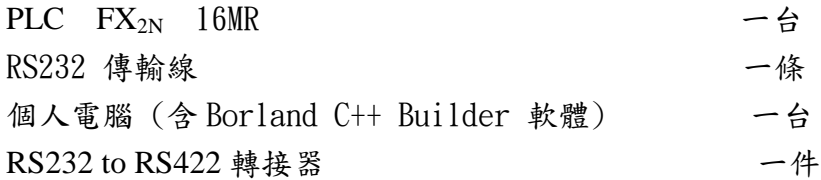

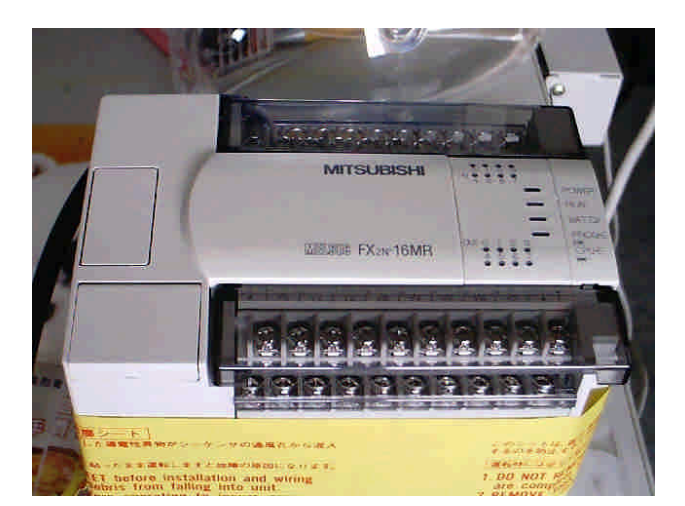

MITSUBISHI FX<sub>2N</sub> 16MR

## 四、實驗原理:

PC 與 PLC 之連線

本實驗介紹 PC 與 PLC 之間連線監控,可分為硬體與軟體兩方面

一、 硬體

由於 PLC 之介面規格為 RS422 之介面,因此在與電腦作連線控制時,需 經由 232轉 422 之轉換連接器,以轉換成電腦適用之介面格式。故在硬體方 面,由 PLC 之輸寫孔接出一條 422 之傳輸線(25pin),連接轉換器,轉換器另 一端則接 RS232(25pin)轉 9 pin 之傳輸線,再接於 PC 之 COM port。

1. Mitsubishi FX<sub>2N</sub> 簡介:

FX<sub>2N</sub> 系列 PLC 是 FX 系列中最高级的模型。它擁有無以匹及的速度、高级的 功能、邏辑選件以及定位控制等特点,FX2n 是從 16 到 256 輸入/輸出的多種應 用的選擇方案。

2, 交流電源、24V 直流輸入類型:

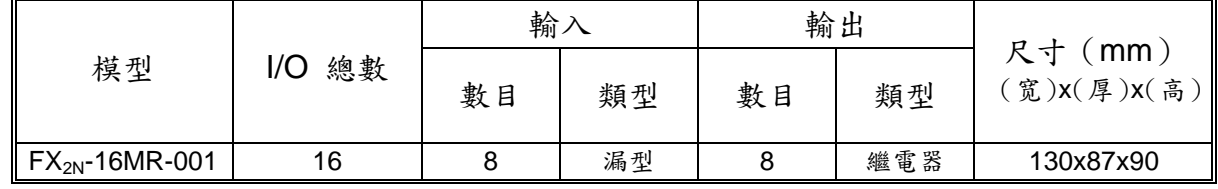

 $3.FX<sub>2N</sub>$  性能規格:

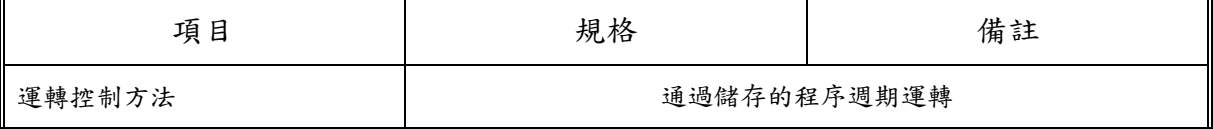

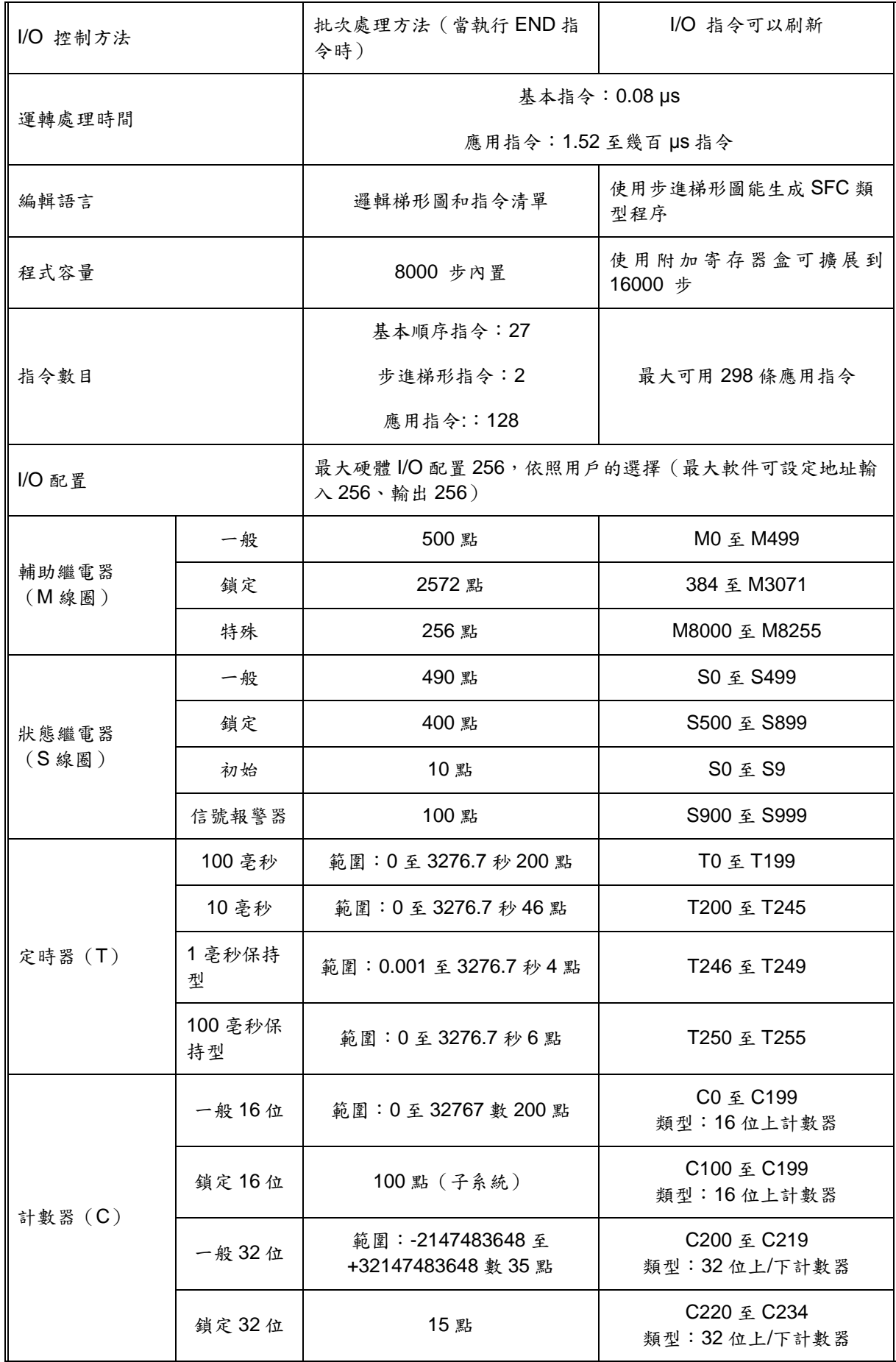

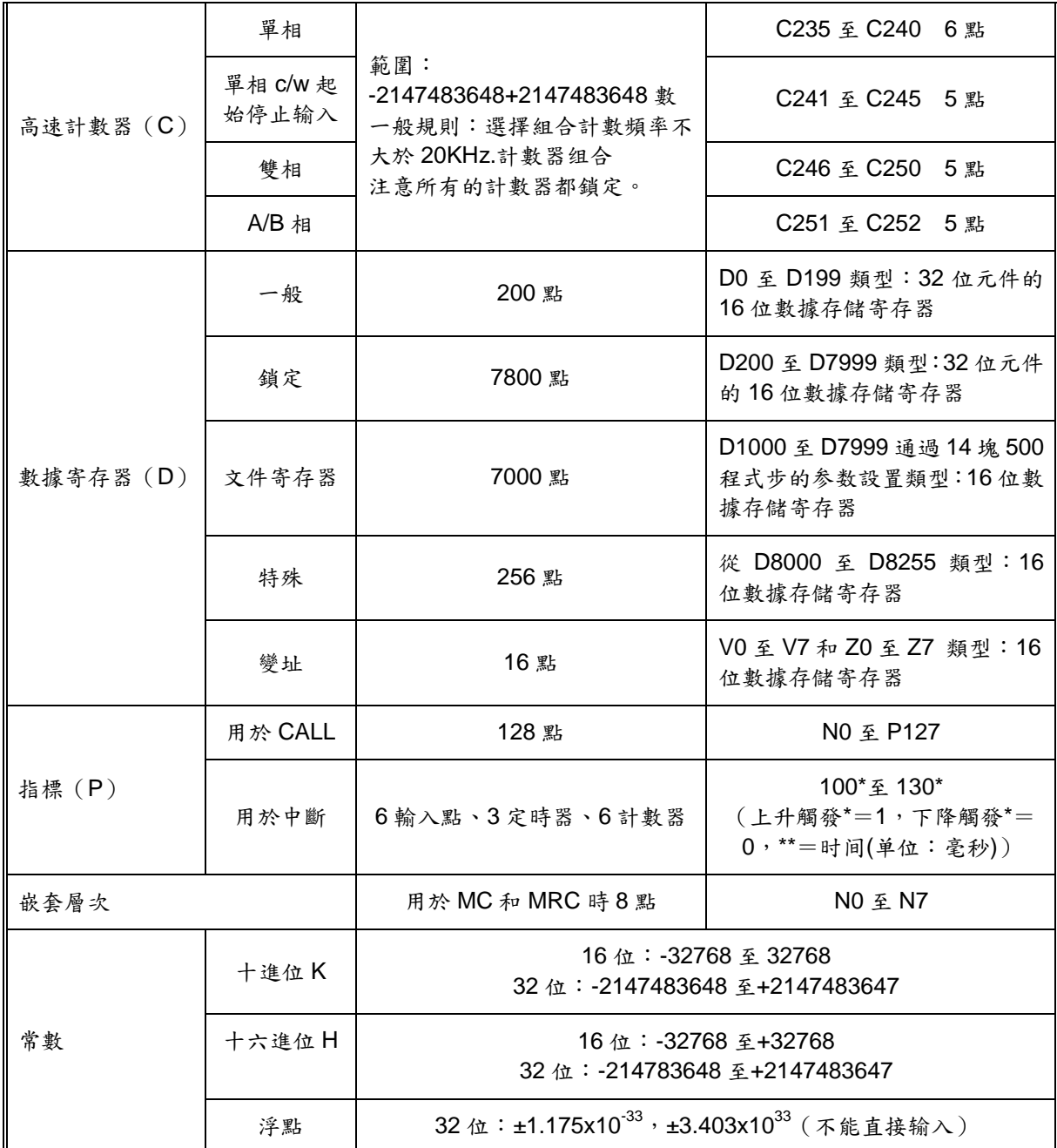

#### 二、 軟體

#### 1. 通訊設定

- (1) 指定 PC Port Number
- (2) 傳輸格式為非同步雙向 Baud Rate 9600
- (3) 資料 7 位元
- (4) 停止位元 1 個
- (5) 檢查位元為偶位元(even parity)

#### 2.通訊協定格式

電腦和 FX2N 之間是一種主僕關係,也就是電腦是主端(master) , FX2N 是僕端

(slave), 一切的通訊過程,首先電腦發出命令, FX2N 接到命令解讀後,會回應 訊息給 PC。電腦傳給 PLC 的格式稱為命令格式,而 PLC 回給電腦的格式稱為回 應格式,皆以 ASCII 碼表之。FX2N 通訊協定格式依序包含起始碼(start)﹑命 令 (command) ﹑位址和資料(address/data)﹑結束碼(terminator)﹑以及 SUM 檢查碼等欄所構成。

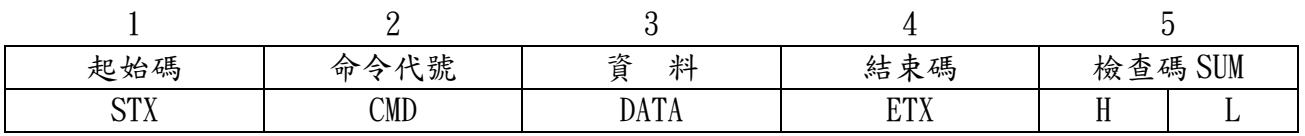

FX2N 通訊協定命令格式之各欄項意義分述如下

- 起始碼 : 格式的第一個字元為 STX=Chr\$(02),表一命令(或回應)之起始。
- 命令代號 : 以命令代號"0"表 PLC 是對 FX2N 之元件群讀取資料;以"1"表要對 FX2N 之元件群寫入資料。

位址和資料欄 : 指定命令所要讀寫的元件對象。若是讀取 PLC 元件資料,則只要 給起始位元位址和要讀取的元件數目。若是寫入 PLC 元件資 料,則只要給定起始位元位址和寫入資料。

- 結束碼 : 格式的最後字元為 ETX=Chr\$(03),表一命令(或回應)之結束。
- SUM 檢查碼 : 取格式 2~4 項各字元之 ASCII 碼做加運算,然後取最後兩字元 即得到 SUM 碼,此碼是為了確保傳輸的可靠性而設的一個碼,其 功能有如 RS232 協定的奇/偶數位元。在通訊過程中,PC 端將命 令格式(1~5 項),這包括 PC 方所計算的 SUM 值,一併傳到 PLC 端。PLC 在接收到該命令字串時,會取 2~4 項複算 SUM 一次,核 對此 SUM 值是否和 PC 端傳來的 SUM 值一致,如果一致,則表示傳 輸正確。

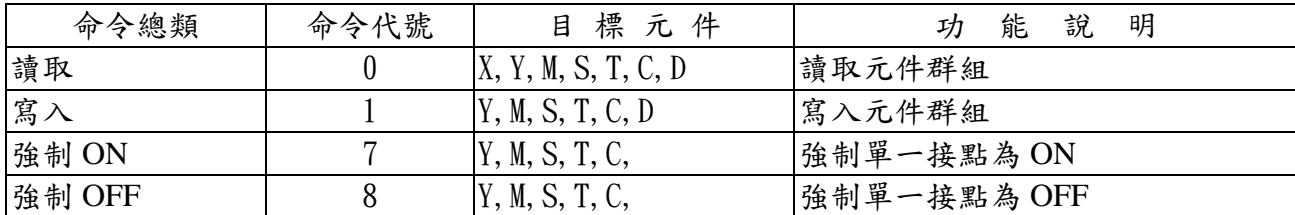

STX,ETX 字元和其它字元構成一筆包封資料,隨著命令一起傳送,而 ENQ,ACK,NAK 則以單獨一字元表達某一種訊息,分別表達兩裝置通訊之間的請求與認知情況。

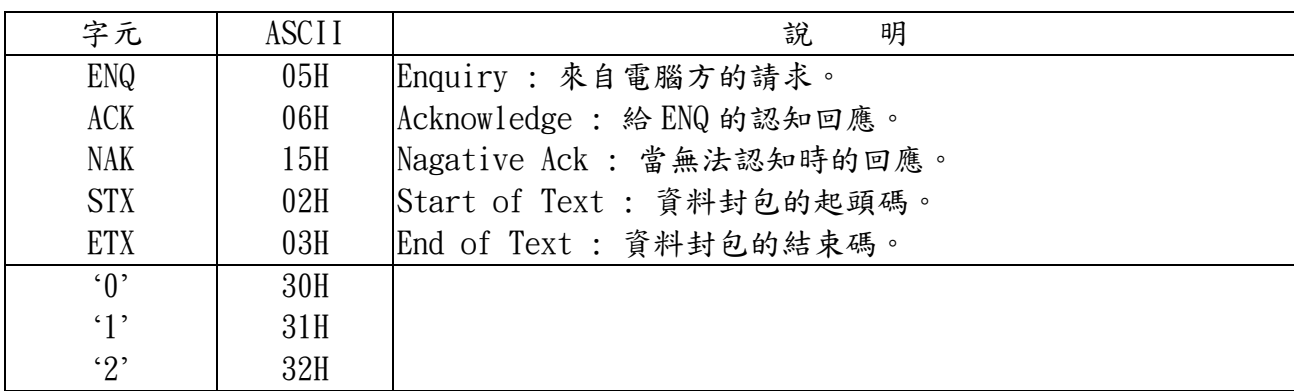

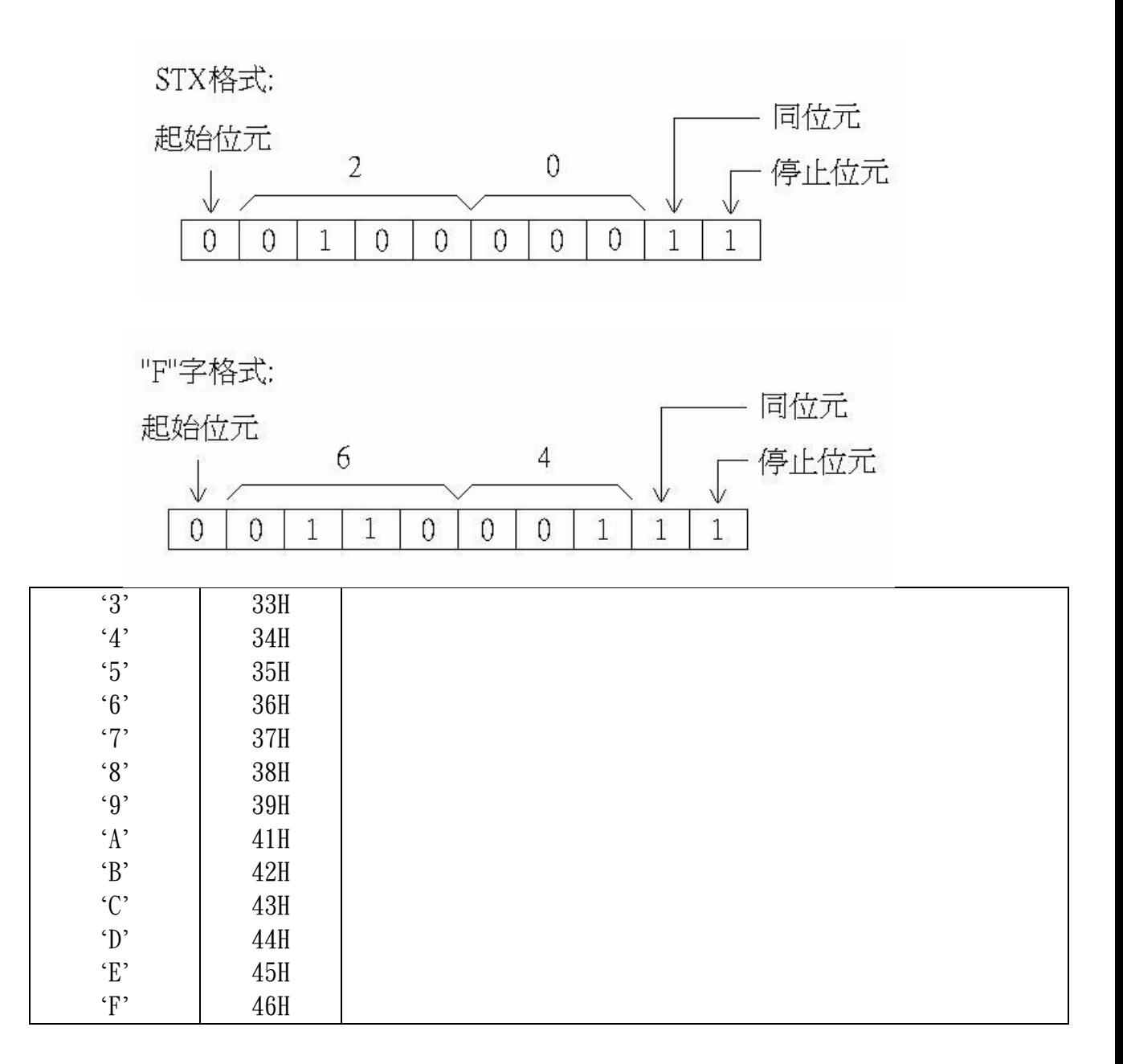

### 3. SUM 檢查碼

檢查碼計算命令、位址、資料、結束碼各字元的 ASCII 碼做『和』運算, 然後 取其後兩位碼。

PC 讀取 PLC 資料, PC 主端將包含 SUM 的命令字串傳給 PLC, 當傳至 PLC 端後, PLC 會再將接收到的命令字串複算 SUM 一次, 核對是否與 PC 方算得之 SUM 相符!若 是,則表示傳輸正確,若不相符,則表示傳方資料和接方資料兩者不一致,導致 兩邊 SUM 值不一致, 據此判定傳輸失敗。

PC 寫入 PLC 資料, PLC 回應格式 06H 代表正常, 回應 15H 代表無法認知。

例:

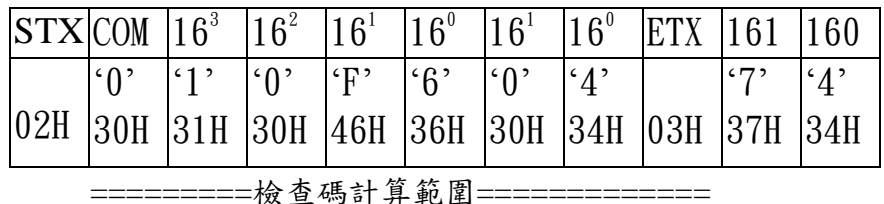

======位址======== =位視組數= ==SUM==

SUM Check: 30H+31H+30H+46H+36H+30H+34H+03H=174H=74H(取後兩位)

# 五、範例程式

本程式示範如何以 BCB 傳送指令控制 PLC 之 M 接點、

#include  $\langle$ vcl.h $>$ #pragma hdrstop #include "Unit1.h" #pragma package(smart init) #pragma link "SPComm" #pragma resource "\*.dfm" TForm1 \*Form1; char writebuffer[9]: \_fastcall TForm1::TForm1(TComponent\* Owner) :  $TForm(Owner)$ 

```
{
}
//---------------------------------------------------------------------------
void __fastcall TForm1::Comm1ReceiveData(TObject *Sender, Pointer Buffer,
       WORD BufferLength)
{
}
//---------------------------------------------------------------------------
void __fastcall TForm1::StarClick(TObject *Sender)
{
Comm1->StartComm();
}
//---------------------------------------------------------------------------
void __fastcall TForm1::StopClick(TObject *Sender)
{
Comm1->StopComm();
}
//---------------------------------------------------------------------------
```

```
void __fastcall TForm1::M0Click(TObject *Sender)
```
{

```
//強制 M0 繼電器 ON
   writebuffer[0]=0x02;
   writebuffer[1]=0x37;
   writebuffer[2]=0x30;
   writebuffer[3]=0x30;
   writebuffer[4]=0x30;
   writebuffer[5]=0x38;
   writebuffer[6]=0x03;
   writebuffer[7]=0x30;
   writebuffer[8]=0x32;
   Comm1->WriteCommData(writebuffer,9);
}
 //---------------------------------------------------------------------------
```

```
}
void __fastcall TForm1::M1Click(TObject *Sender)
{
  //強制 M1 繼電器 ON
   writebuffer[0]=0x02;
   writebuffer[1]=0x37;
   writebuffer[2]=0x30;
   writebuffer[3]=0x31;
   writebuffer[4]=0x30;
   writebuffer[5]=0x38;
   writebuffer[6]=0x03;
   writebuffer[7]=0x30;
   writebuffer[8]=0x33;
   Comm1->WriteCommData(writebuffer,9);
}
//---------------------------------------------------------------------------
void __fastcall TForm1::M2Click(TObject *Sender)
{
   //強制 M2 繼電器 ON
   writebuffer[0]=0x02;
   writebuffer[1]=0x37;
   writebuffer[2]=0x30;
   writebuffer[3]=0x32;
   writebuffer[4]=0x30;
   writebuffer[5]=0x38;
   writebuffer[6]=0x03;
   writebuffer[7]=0x30;
   writebuffer[8]=0x34;
   Comm1->WriteCommData(writebuffer,9);
}
//---------------------------------------------------------------------------
void __fastcall TForm1::M3Click(TObject *Sender)
{
  //強制 M3 繼電器 ON
   writebuffer[0]=0x02;
   writebuffer[1]=0x37;
   writebuffer[2]=0x30;
```

| writebuffer[3]= $0x33$ ;             |
|--------------------------------------|
| writebuffer[4]= $0x30$ ;             |
| writebuffer[5]= $0x38$ ;             |
| writebuffer[6]= $0x03$ ;             |
| writebuffer[7]= $0x30$ ;             |
| writebuffer[8]= $0x35$ ;             |
| Comm1->WriteCommData(writebuffer,9); |
|                                      |

//--------------------------------------------------------------------------- ☆階梯圖

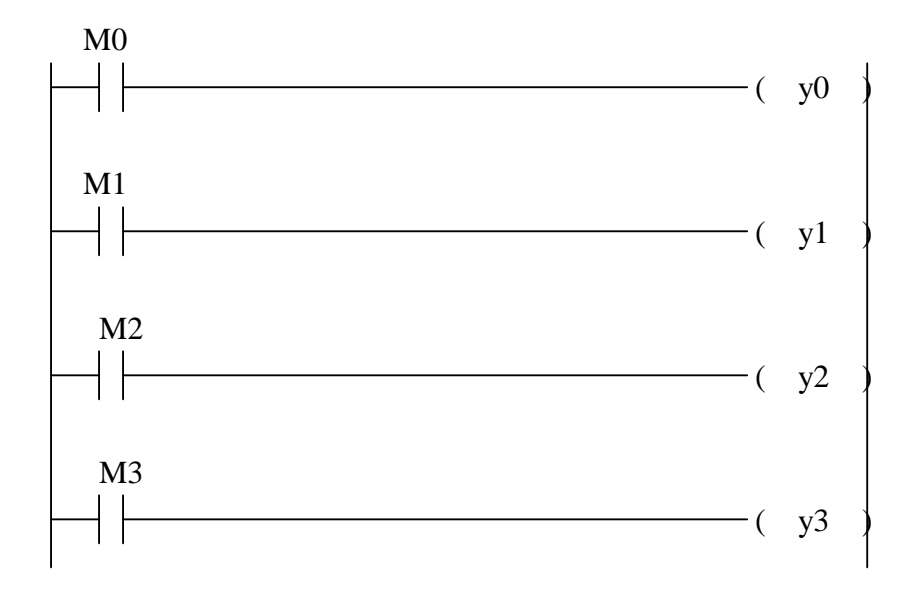